## BiteReg **Stützstift**

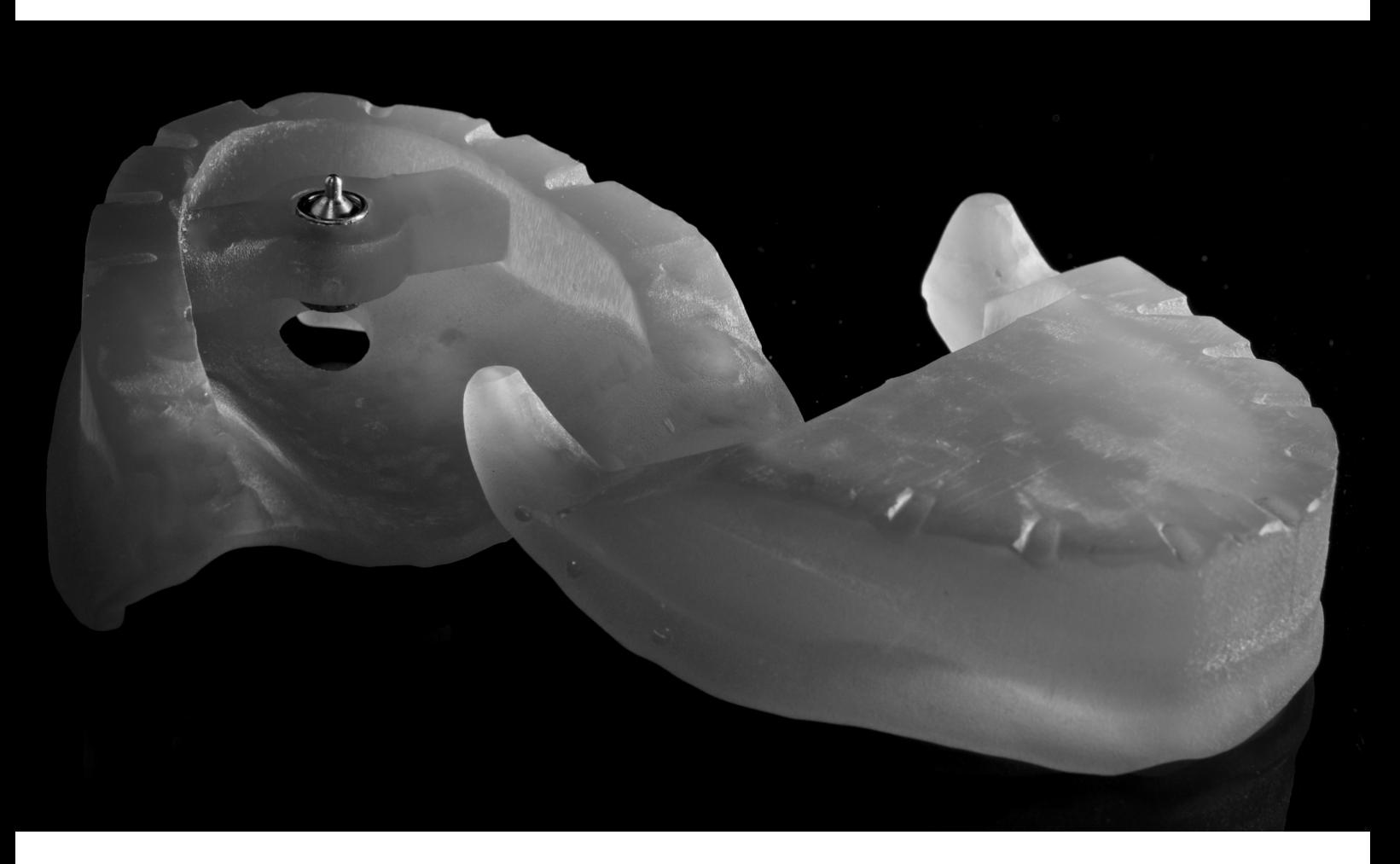

## Modul aktivieren

Um das Zusatzmodul Stützstift zu aktivieren, erhalten sie von uns via e-mail einen Zahlenschlüssel. Dieser Code aktiviert das Modul.

Hierzu muss die Bitereg-Software gestartet werden und in der Menü-Leiste unter **Hilfe - Lizenz aktivieren** dieser Code im Feld *Schlüssel* eingegeben und mit *OK* bestätigt werden.

Im Anschluß ist das Modul aktiv.

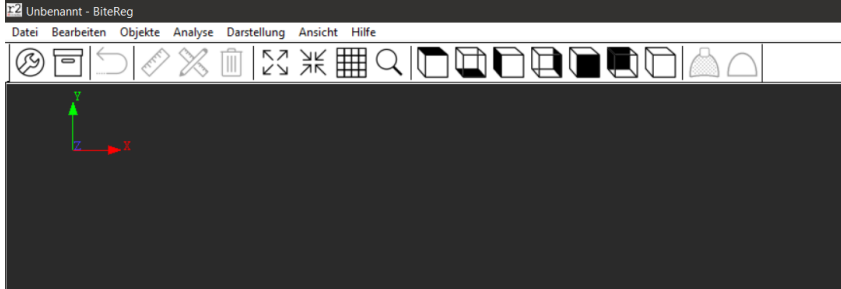

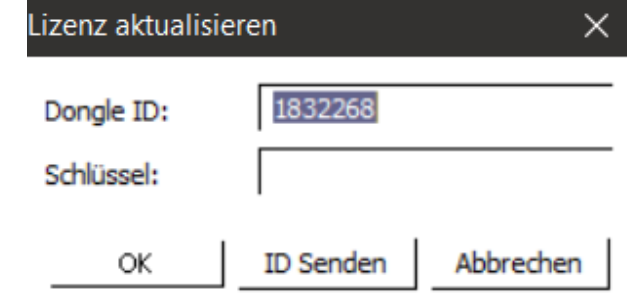